# Autodesk Docs Initiation

## manxmachine **ALITODESK**

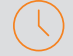

#### Durée : 2 jours

#### Pré-requis

- Utilisation d'un navigateur internet
- Comprendre les enjeux du BIM

#### Public

Architectes, ingénieurs, responsables bureau d'études et chargés de projets

### **Objectifs**

Administrer et utiliser la plateforme Autodesk Docs

#### Modalités d'évaluation

- Attestation de fin de formation
- Évaluation des acquis de la formation par le formateur tout au long de la formation

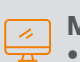

#### Moyens pédagogiques et techniques

- 1 station de travail par personne, 6 personnes maximum par session
- Questionnaire d'évaluation des connaissances et des besoins en amont de la formation et/ ou un audit téléphonique
- Alternance d'exposés théoriques et de mise en situation sur des cas sélectionnés par l'intervenant ou des cas d'entreprises
- Remise d'un support de cours

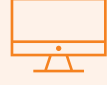

### PROGRAMME

#### **X** Principe et vision d'ensemble

- Autodesk construction Cloud

#### **K** Gestion de Fichiers

- Organisation des fichiers avec des dossiers
- Droits d'accès aux dossiers
- Comparaison des fichiers
- Attributs et paramètres de fichier
- Fichiers pris en charge

#### **K** Gestion des Membres

- Gérer les membres

#### **X** Gestion des workflows de validation

- Workflow visuel : workflows d'approbation et révision
- Lancement d'une révision et approbations
- Notifications par e-mail des workflows d'approbation
- Bordereaux de transmission

#### **K** Gestion des Problèmes

- Paramètres des problèmes
- Créer des problèmes
- Gérer les problèmes
- Références des problèmes

#### **K** Gestion des Rapports

- À propos des modèles de projet
- Création de modèles de projet
- Configuration des modèles de projet
- Produits et outils pris en charge par les modèles de projet

#### **X** Administration

- Activation de votre compte
- Démarrer une version d'évaluation
- Accès aux produits et abonnements
- Principe de portabilité de l'abonnement (BYOS)
- Administration
- Administration de compte :
	- Création et gestion de projets
	- Gestion des membres de compte
	- Gabarits de projets
	- Paramètres de compte • Paramètres d'administration de BIM 360
- Administration du projet :
	- Gestion des membres du projet
	- Paramètres du projet
	- Emplacements
	- Créer un projet

#### **X** Desktop Connector pour Autodesk Docs

- Qu'est-ce que Desktop Connector pour Autodesk Docs ?
- Installation de Desktop Connector pour Autodesk Docs
- Mise en route de Desktop Connector pour Autodesk Docs

#### Pour plus d'infos, contactez-nous au 01 53 72 88 00 ou rendez-vous sur notre site internet www.manandmachine.fr

## man<sub>2</sub> machne